# **BAB III**

# **ANALISIS DAN PERANCANGAN SISTEM**

#### **3.1 Analisis Sistem**

Analisis sistem merupakan gambaran bagaimana cara kerja yang sedang berjalan, masalah apa saja yang dihadapi, serta kebutuhan-kebutuhan yang diharapkan, untuk dijadikan landasan usulan dalam perancangan sistem yang akan dibangun, berdasarkan urutan pemeliharaan jalan di Dinas Pekerjaan Umum dan Penataan Ruang Kota Salatiga. Tahap analisis sebagai tahapan yang sangat penting dan mendasar sebagai pintu atas solusi permasalahan yang dihadapi. Pada tahap analisis sistem ini ditemukan data dan fakta yang akan menjadi bahan uji serta analisis menuju pengembangan dan penerapakan sistem aplikasi yang diusulkan.

## **3.1.1 Analisis Sistem yang Berjalan Saat Ini**

Analisis sistem merupakan gambaran sistem kerja yang berjalan pada seksi Pemeliharaan Jalan dan Jembatan di Dinas Pekerjaan Umum dan Penataan Ruang Kota Salatiga. Hasil analisis data tersebut yang didapatkan adalah data kumpulan hasil survey lapangan keadaan jalan di seluruh Kota Salatiga dan usulan dari masyarakat dengan cara manual. Hasil Survey dan usulan dari masyarakat tersebut belum tersimpan ke dalam *database* yang memadai, sehingga proses rekapitulasi di Dinas Pekerjaan Umum dan Penataan Ruang juga masih berjalan manual. Dari rekapitulasi hasil survey dan usulan masyarakat ini, Kepala Seksi memberikan pertimbangan kepada Kepala Bidang Bina Marga tentang jalan rusak mana yang akan diprioritaskan terlebih dahulu untuk diperbaiki.

Alur sistem yang berjalan saat ini untuk pemeliharaan jalan di Dinas Pekerjaan Umum dan Penataan Ruang Kota Salatiga dapat dilihat pada Gambar 3.1.

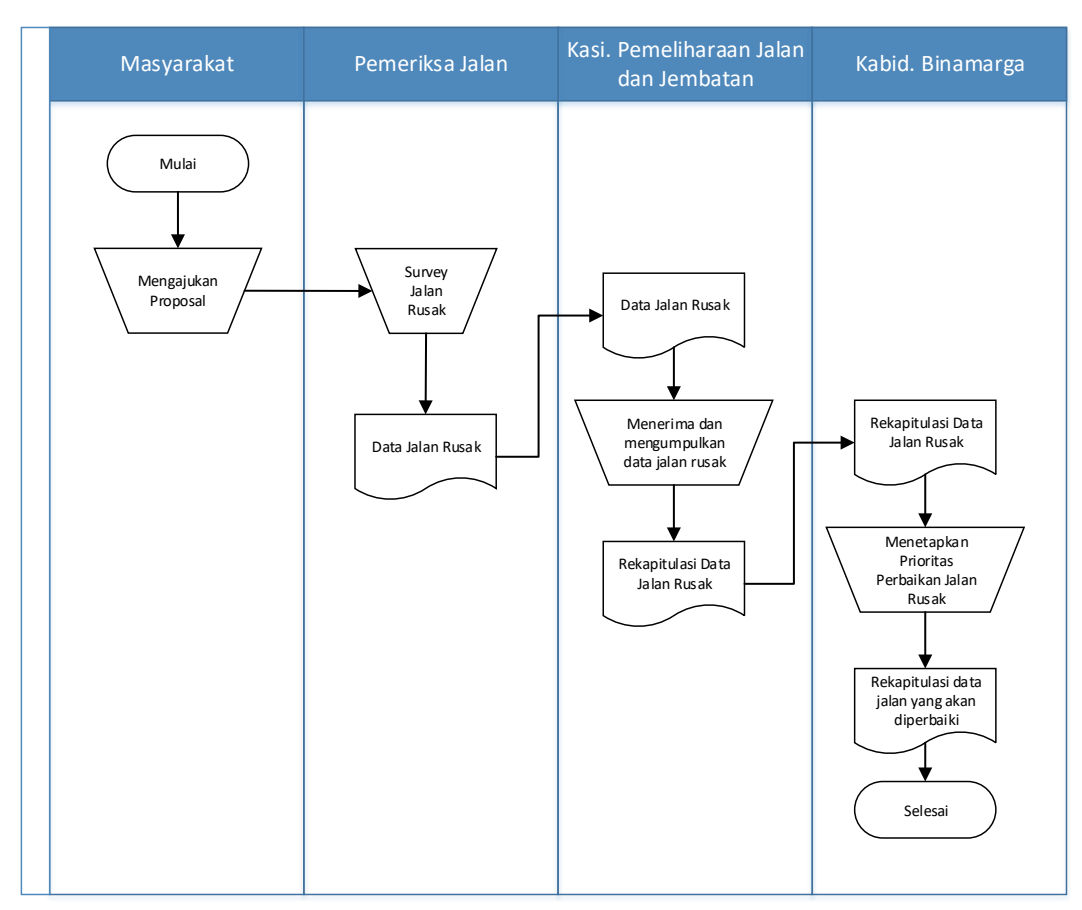

Gambar 3.1. Alur Sistem yang Berjalan Saat Ini

Pembaruan dari sistem lama ke sistem yang baru diharapkan dapat mengatasi kekurangan-kekurangan dari sistem lama, serta memiliki kemampuan dan fasilitas yang lebih baik untuk mengatasi solusi permasalahan yang ada pada sistem lama. Gambar 3.1 merupakan alur sistem yang berjalan saat ini untuk pemilihan usulan prioritas pemeliharaan Jalan di Dinas Pekerjaan Umum dan Penataan Ruang Kota Salatiga. Seksi Pemeliharaan jalan dan jembatan menerima data survey dan usulan-usulan masyarakat. Data-data Survey dan usulan tersebut diserahkan kepada Kepala Seksi Jalan dan Jembatan untuk diperiksa dan diparaf jika telah sesuai. Data tersebut kemudian diserahkan kepada Kepala Bidang Binamarga sebagai bahan menentukan Prioritas Pemeliharaan Jalan di Kota Salatiga.

Berdasarkan analisis sistem yang sedang berjalan pada gambar 3.1, data dari hasil survey dan usulan masyarakat belum tersimpan ke dalam sebuah *database* Dinas Pekerjaan Umum dan Penataan Ruang yang memadai. Proses pemilihan usulan mana yang terlebih dahulu harus diprioritaskan belum

menggunakan metode yang diimplementasikan melalui komputer. Meskipun kriteria-kriteria telah ditetapkan, namun pada prakteknya belum dapat dijalankan dengan optimal. Maka dari itu, pembuatan sistem pendukung keputusan prioritas Pemilihan Pemeliharaan Jalan ini diharapkan dapat mengatasi masalah-masalah tersebut.

#### **3.1.2 Analisis Sistem yang Baru**

Analisis sistem yang baru untuk pembuatan sistem pendukung keputusan prioritas pemilihan Pemeliharaan Jalan di Dinas Pekerjaan Umum dan Penataan Ruang Kota Salatiga ditunjukkan pada Gambar 3.2.

Gambar 3.2. merupakan alur sistem yang baru pada sistem pendukung keputusan prioritas pemilihan pemeliharaan jalan yang menyediakan 1 (satu) hak akses *login admin*, dan 2 (dua) level hak akses *user* untuk mengakses sistem aplikasi tersebut. User yang sudah berhasil login, sistem aplikasi akan menampilkan form Usulan dimana user dapat menambah, mengubah, maupun menghapus usulan yang sudah ada. Selanjutnya pada halaman Kriteria, terdapat kriteria yang sudah ditentukan. Pada halaman ini user diharuskan memasukkan bobot untuk masing-masing kriteria. *User* juga dapat menambahkan kriteria baru apabila diperlukan. Setelah memasukkan data usulan dan mengatur kriteria yang ditentukan, *user* melakukan seleksi usulan dengan masuk ke halaman Proses Seleksi Usulan. *User* akan diminta memasukkan nilai masing-masing usulan berdasar setiap kriteria. Setelah itu sistem akan memproses nilai yang sudah dimasukkan *user* kemudian menghasilkan *output* berupa data prioritas usulan dengan perangkingan nilai. *Login* sebagai Admin akan memberikan akses sebagai *Administrator* untuk mengatur data *user*, melihat data usulan serta data kriteria yang telah dimasukkan oleh *user* level 2 yaitu staf atau kasi pemeliharaan jalan dan jembatan.

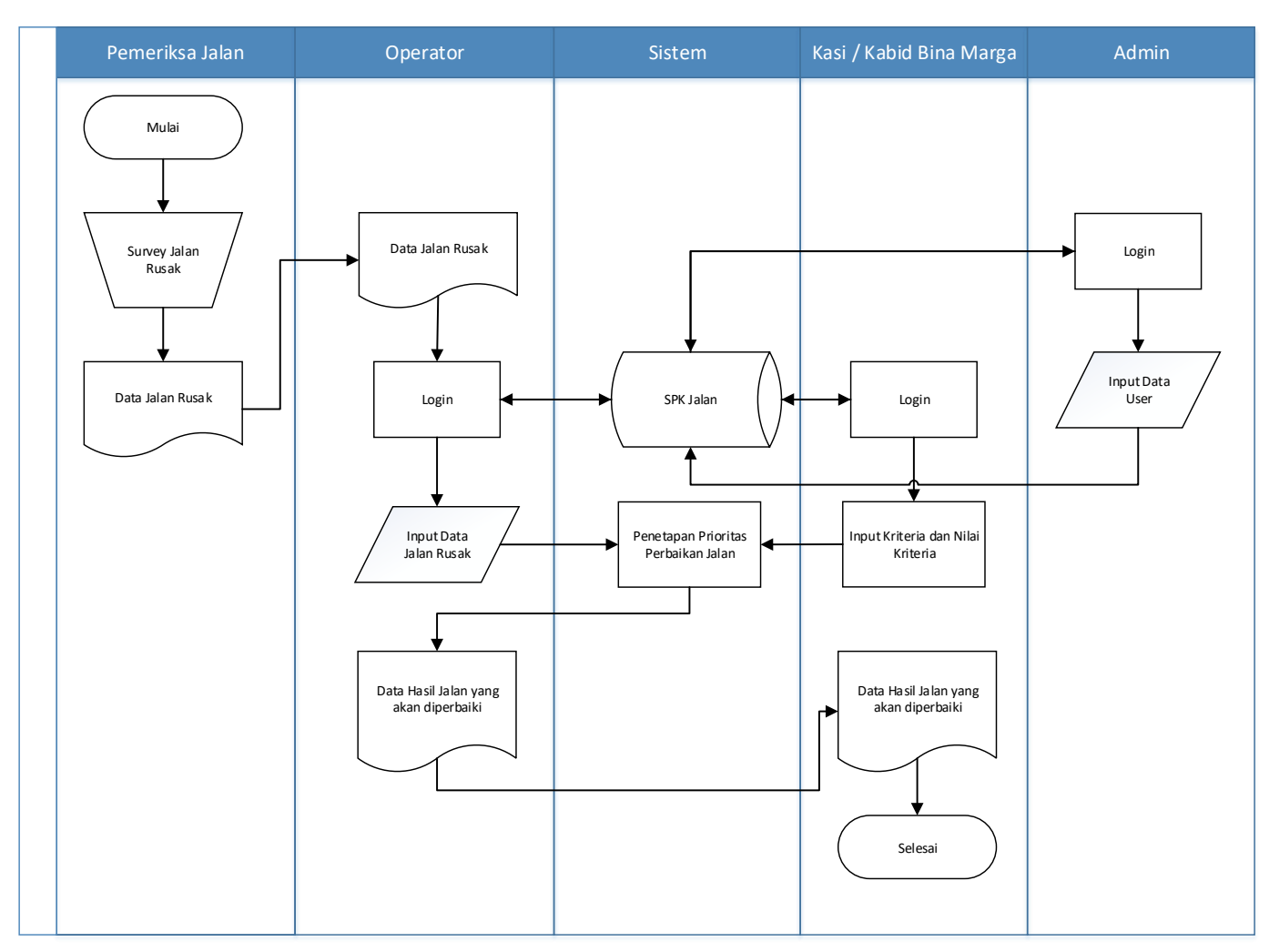

Gambar 3.2. Alur Sistem yang akan dibuat

 $\frac{1}{2}$ 

Unsur-unsur yang dinilai pada pemilihan usulan prioritas terdiri dari beberapa kriteria, yaitu Lebar Jalan, tingkat kerusakan jalan, Volume Lalu Lintas dan Aksesibilitas. Kriteria diambil dari SK. No. 77 Dirjen Bina Marga Tahun 1990. Kriteria bisa ditambahkan oleh *user* sesuai dengan ketentuan atau kebutuhan. Masing-masing kriteria memiliki cara penilaian dan bobot yang berbeda. Nilai bobot setiap kriteria dapat ditentukan oleh *user* sesuai bobot yang ditetapkan. Setiap usulan akan dinilai oleh Kepala Bidang atau Kepala Dinas dengan memasukkan nilai sesuai kriteria yang sudah dimasukkan *user* pada halaman kriteria. Nilai yang telah dimasukkan akan dikonversi oleh sistem dalam bentuk tabel matriks sebagai matriks nilai. Kemudian matriks nilai akan dinormalisasi menjadi sebuah matriks normalisasi. Matriks normalisasi ini kemudian akan dilakukan operasi perkalian berdasarkan bobot masing-masing kriteria. sehingga nanti akan ditemukan nilai total dan dirangking.

#### **3.1.2.1 Analisis Kebutuhan Data**

Kebutuhan data yaitu data-data yang diperlukan dalam penelitian ini yaitu, antara lain:

a. Data Survey dan usulan-usulan dari masyarakat.

Data Survey dan Data Usulan Masyarakat tersebut selanjutnya akan dinilai mana yang akan terlebih dahulu diprioritaskan kemudian diajukan untuk di perbaiki. Contoh daftar Survey dan daftar usulan masyarakat pada Tabel 3.1.

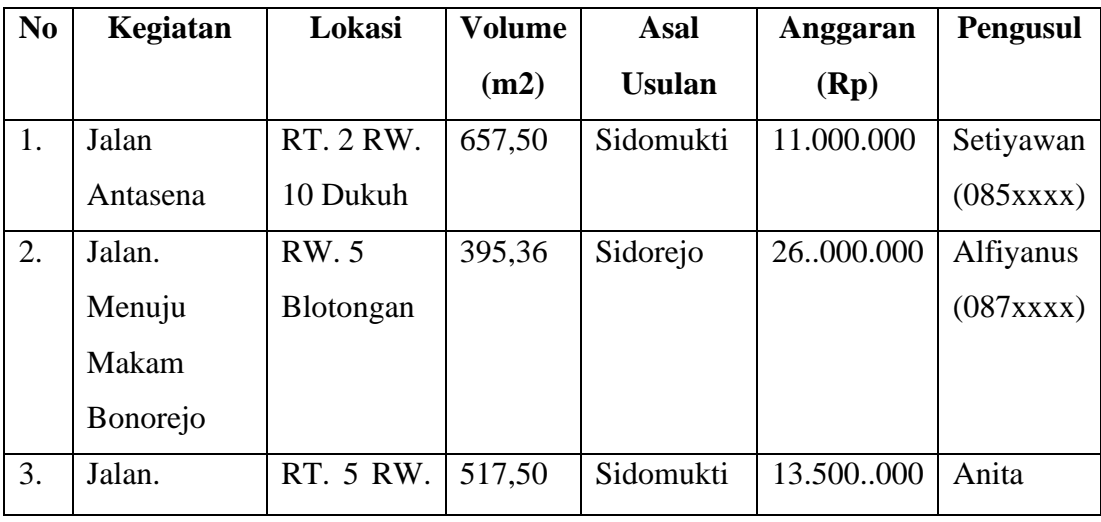

Tabel 3.1. Contoh Daftar Survey dan Daftar Usulan Masyarakat.

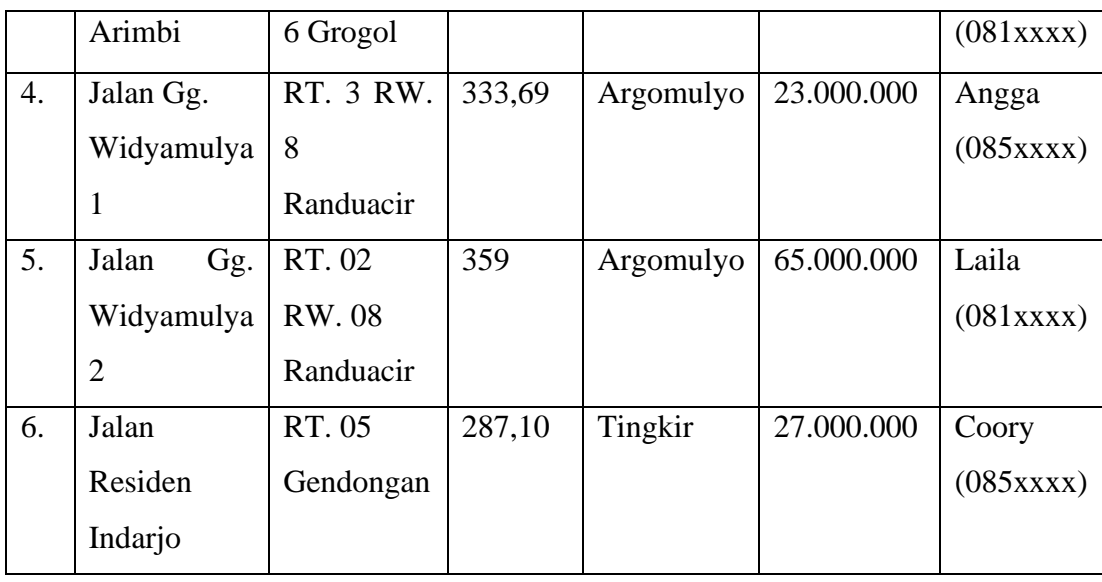

- b. Kriteria-kriteria dapat ditentukan sesuai kebutuhan, yaitu kriteria yang disyaratkan berdasarkan kesepakatan bersama di Bidang Bina Marga.
- c. Bobot dari setiap kriteria dapat ditentukan sesuai tingkat kepentingannya masing-masing.

## **3.1.2.2 Analisis Perangkat Lunak Bantu**

Sistem Pendukung Keputusan Prioritas Pemilihan Pemeliharaan Jalan Kota Salatiga dibangun dengan basis *web* sehingga membutuhkan peralatan bantuan seperti:

- a. Sistem operasi Windows 7.
- b. *Software* Notepad++ v6.7.8.2 sebagai *source code editor*.
- c. *Database Management System* (DBMS) MySQL Xampp Control Panel v3.2.1
- d. *Web browser* mozila firefox.

## **3.1.2.3 Analisis Metode Dalam Penentuan Prioritas Usulan**

Penentuan prioritas pemilihan Pemeliharaan jalan dengan metode SAW (*Simple Additive Weighting*) diperlukan beberapa kriteria sebagai variabel penilai setiap usulan. Pada sistem pendukung keputusan Prioritas Pemeliharaan Jalan Kota Salatiga *user* dapat menambahkan Kriteria-kriteria yang diperlukan. *User*  sebagai Kepala Bidang atau Kepala Seksi yang memiliki akses untuk melakukan penambahan kriteria. Kode kriteria dan nama kriteria dijelaskan pada Tabel 3.2. Tabel 3.2. Kode dan Nama Kriteria.

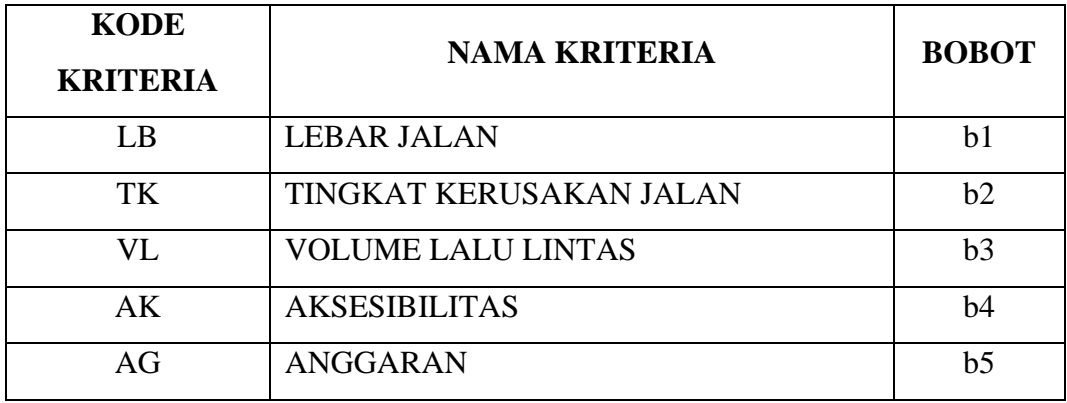

Nilai pada kolom bobot nantinya merupakan nilai yang akan dimasukkan oleh *user*. Bobot kriteria akan dikalikan dengan matriks hasil normalisasi sehingga menghasilkan nilai akhir dari masing-masing usulan. Nilai akhir tersebut adalah nilai yang akan dirangking dimana nilai tertinggi merupakan usulan yang memiliki prioritas tertinggi.

Pengolahan data dilakukan dengan menggunakan tabel matriks yang berisi nilai dari setiap usulan sebagai matriks awal *X* seperti pada Tabel 3.3.

|                        | LB       | TK       | <b>VL</b>   | AK          | AG          | Kj       |
|------------------------|----------|----------|-------------|-------------|-------------|----------|
| Usulan ke-<br>1(U1)    | $x_{11}$ | $x_{12}$ | $x_{13}$    | $x_{14}$    | $x_{15}$    | $x_{1j}$ |
| Usulan ke-<br>2(U2)    | $x_{21}$ | $x_{22}$ | $x_{23}$    | $x_{24}$    | $x_{25}$    | $x_{2j}$ |
| Usulan ke-<br>3 (U3)   | $x_{31}$ | $x_{32}$ | $x_{33}$    | $x_{34}$    | $x_{35}$    | $x_{3j}$ |
| Usulan ke-<br>$i(U_i)$ | $x_{i1}$ | $x_{i2}$ | $\chi_{i3}$ | $\chi_{i4}$ | $\chi_{i5}$ | $x_{ij}$ |

Tabel 3.3. Tabel Matriks Nilai Usulan.

Tabel 3.3. merupakan tabel matriks nilai usulan yang juga merupakan isi dari matriks awal (*X*). Baris pada tabel mendefinisikan usulan-usulan, sedangkan kolom mendefinisikan kriteria-kriteria, dimana :

 $i =$  jumlah baris (usulan)

 $j =$  jumlah kolom (kriteria)

 $U_i$  = usulan ke-*i* 

 $Kj$  = kriteria ke-*j* 

 $x_{ij}$  = nilai usulan ke-*i* pada kriteria ke-*j* 

Isi atau nilai pada tabel matriks diubah ke dalam bentuk matriks sehingga menghasilkan matriks *X* sebagai matriks awal, sebagai berikut :

$$
X = \begin{bmatrix} x_{11} & x_{12} & x_{13} & x_{1j} \\ x_{21} & x_{22} & x_{23} & x_{2j} \\ x_{31} & x_{32} & x_{33} & x_{3j} \\ x_{i1} & x_{i2} & x_{i3} & x_{ij} \end{bmatrix}
$$

Setelah terbentuk matriks awal *X* kemudian dilakukan proses normalisasi matriks untuk menghasilkan Matriks Normalisasi (*R*), dengan langkah sebagai berikut :

1) Mencari nilai maksimal pada kriteria (max $K_{ii}$ ). Nilai maksimal dipilih karena kriteria yang dipakai pada sistem pendukung keputusan ini adalah kriteria dengan atribut positif (*benefit*), sehingga yang diambil adalah nilai tertinggi/max.

2) Nilai *x*ij dikalikan nilai maksimal dari tiap kolom K (maxKij)

Dapat dijelaskan pada rumus berikut :

*rij* **=** ................................. (3.1)

Dimana :

rij = nilai r pada baris *i* kolom *j* dari matriks ternormalisasi (R)

 $x_{ii}$  = nilai x pada baris *i* kolom *j* dari matriks awal (X)

 $maxK_{ii}$  = nilai max pada setiap kolom K.

Dari perhitungan tersebut akan dihasilkan Matriks Normalisasi (R). Matriks normalisasi adalah hasil normalisasi dari matriks awal X, yaitu :

$$
R = \begin{bmatrix} r_{11} & r_{12} & r_{13} & r_{1j} \\ r_{21} & r_{22} & r_{23} & r_{2j} \\ r_{31} & r_{32} & r_{33} & r_{3j} \\ r_{i1} & r_{i2} & r_{i3} & r_{ij} \end{bmatrix}
$$

Setelah terbentuk Matriks Normalisasi (R), langkah terakhir adalah menentukan nilai preferensi untuk setiap alternatif usulan (Vi) dengan menjumlahkan hasil kali nilai matriks ternormalisasi (R) dan nilai bobot pada kriteria (W). Nilai bobot kriteria adalah bobot yang dimasukkan pada halaman kriteria.

 $W = \{b1; b2; b3; b1\}$ 

b1, b2, b3 dan b4 adalah bobot yang dimasukkan pada kolom bobot tabel kriteria, bj berarti bobot yang dimasukkan pada kriteria ke-j.

Sedangkan nilai preferensi usulan (Vi) didapat dengan rumus berikut.

$$
V_{i} = \sum_{j=i}^{n} W_{i} V_{i} \quad \text{...}
$$
 (3.2)

Dimana :  $V_i =$  Nilai akhir dari alternatif  $w_i$  = Bobot yang telah ditentukan *rij* = Normalisasi matriks

Dari perhitungan tersebut didapat nilai *V<sup>i</sup>* masing masing usulan (*Ui*). Nilai *V<sup>i</sup>* ini merupakan nilai akhir yang akan menentukan rangking usulan. Nilai *V<sup>i</sup>* yang lebih besar berarti bahwa usulan *U<sup>i</sup>* mempunyai nilai lebih tinggi untuk lebih diprioritaskan.

#### **3.2 Perancangan Sistem**

Sebelum membangun sistem pendukung keputusan, tahap yang harus dilakukan adalah tahap perancangan. Tahap perancangan sistem merupakan tahap untuk merancang sistem yang baik, yaitu meliputi langkah-langkah operasi dalam pengolahan data dan prosedur untuk mendukung operasi sistem.

Kegiatan yang dilakukan dalam tahap ini yaitu merancang atau mendesain sistem, mendesain permodelan sistem, mengenali dan mendefinisikan masalah pembuatan sistem, dan alternatif pemecahannya apabila terdapat permasalahan. Rancangan sistem merupakan tahapan untuk mempermudah dalam penentuan *input* dan *output* sistem. Penggunaan alat dalam perancangan diharapkan dapat menyederhanakan sistem yang rumit menjadi bagian-bagian yang sederhana. Penyederhanaan sistem perlu supaya sistem menjadi mudah dipahami dan dikembangkan.

#### **3.2.1 Teknik Normalisasi**

Berdasarkan analisis kebutuhan data pada tabel 3.1 tidak ditemukan adanya multivariabel atribut. Semua atribut bernilai satu. Sehingga tida perlu adanya dekomposisi tabel ke dalam bentuk 1NF, 2NF dan 3 NF.

## **3.2.2 Relasi Antar Tabel**

Relasi antar tabel pada database sistem pendukung keputusan pemeliharaan jalan ditunjukkan pada Gambar 3.3.

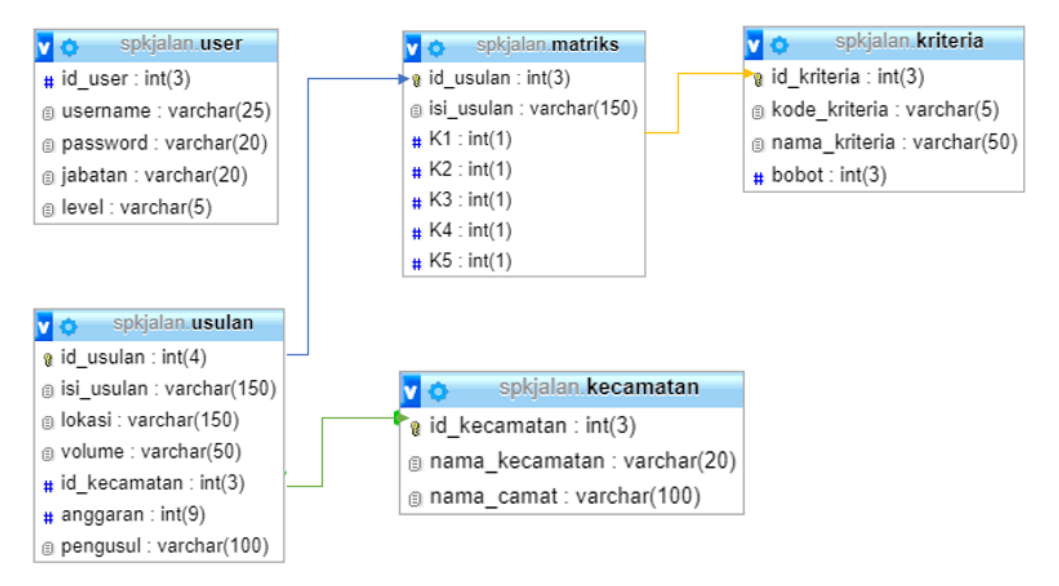

Gambar 3.3. Relasi Antar Tabel

## **3.2.3 Kamus Data Tabel**

*Database* sistem pendukung keputusan pemeliharaan jalan mempunyai 5 (lima) tabel yang digunakan, antara lain sebagai berikut.

a. Tabel *User*

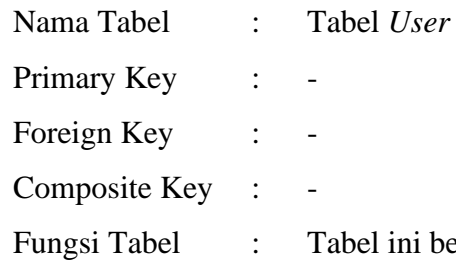

erfungsi untuk menyimpan data-data user

Tabel 3.4. Struktur Tabel *User* pada *Database.*

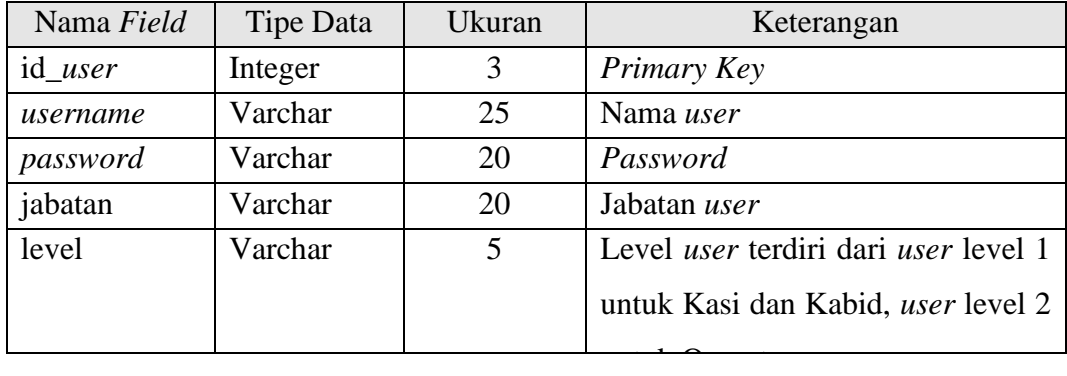

Tabel *User* merupakan tabel yang digunakan untuk menyimpan data *user* untuk melakukan *login* ke sistem. Tabel *User* digunakan untuk menyimpan data administrator dan *user* untuk *login* ke system.

b. Tabel Usulan

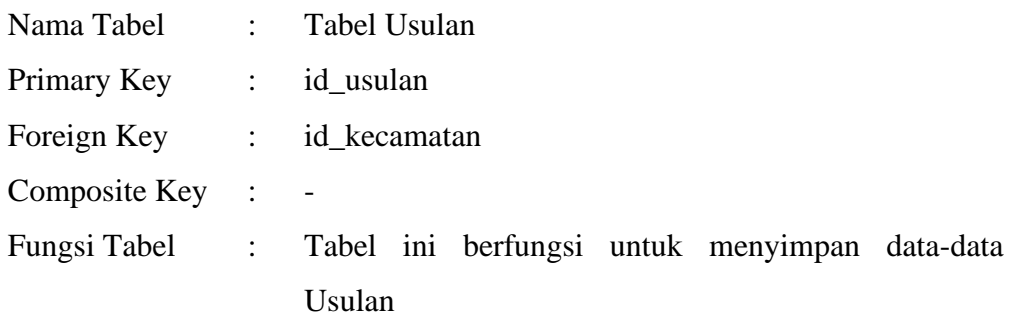

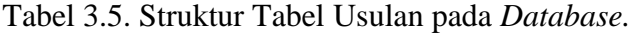

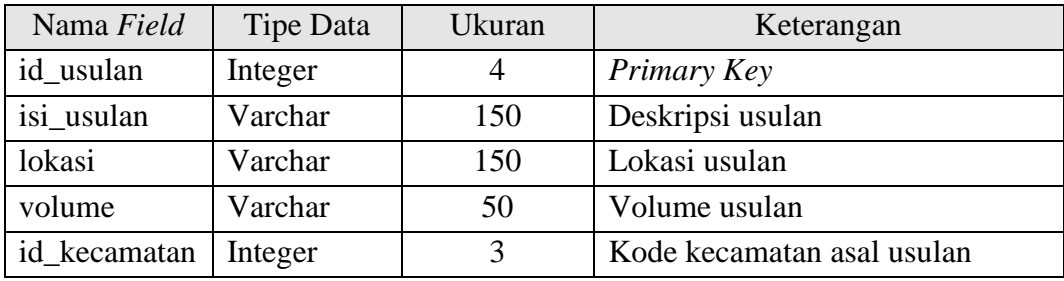

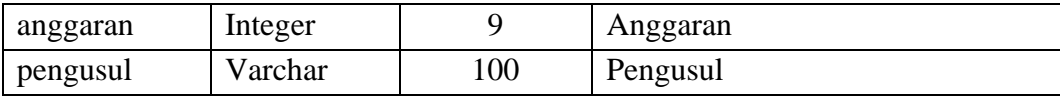

Tabel Usulan merupakan tabel berisi usulan-usulan hasil Survey dan Usulan Masyarakat yang akan dinilai sesuai urutan prioritasnya. Data pada tabel usulan otomatis akan menjadi data usulan pada tabel matriks, yang akan dinilai berdasarkan kriteria. Tabel Usulan digunakan untuk menyimpan data usulan yang dimasukkan oleh *user* ke dalam sistem. *User* yang bertugas memasukkan data usulan adalah *user* level 2 yaitu Operator. Sedangkan *user* level 1 yaitu Kasi atau Kabid hanya memiliki akses melihat data usulan, karena memasukkan data merupakan tugas dari Operator.

c. Tabel Kecamatan

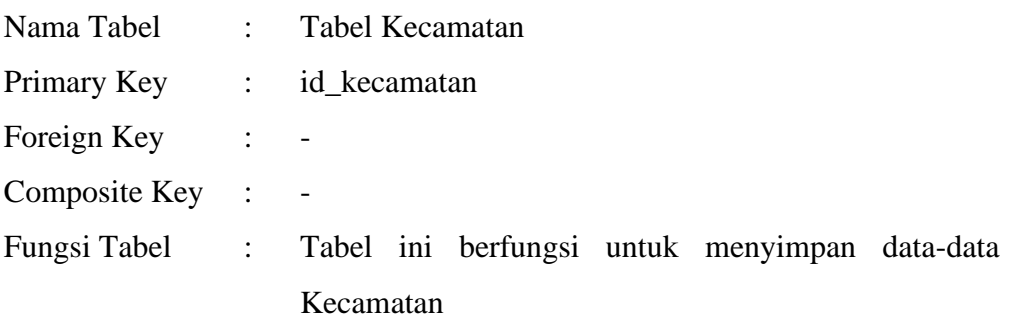

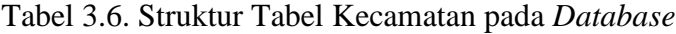

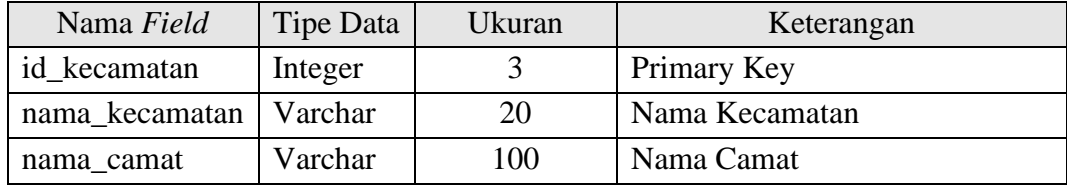

Tabel berisi data Kecamatan pada wilayah Kota Salatiga. Tabel kecamatan merupakan dari kecamatan yang mengajukan usulan. Tabel kecamatan memuat data-data mengenai kecamatan-kecamatan yang ada di Kota Salatiga.

d. Tabel Kriteria

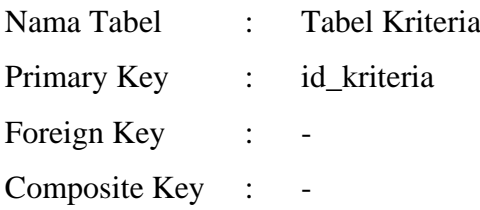

# Fungsi Tabel : Tabel ini berfungsi untuk menyimpan data-data Kecamatan

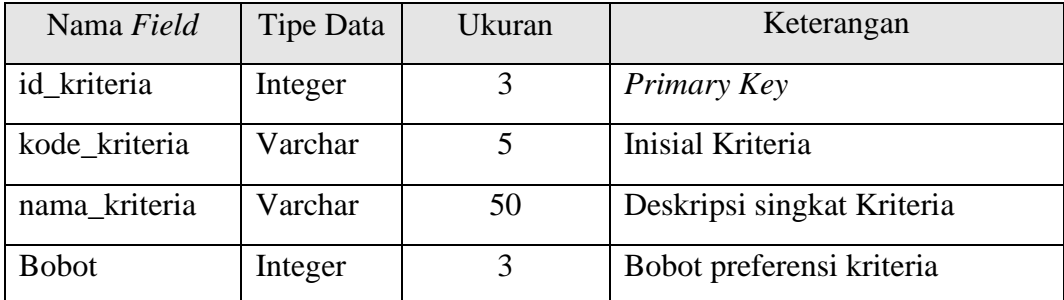

Tabel 3.7. Struktur Tabel Kriteria pada *Database.*

Tabel Kriteria berisi data kriteria penilaian untuk menilai usulan-usulan. Setiap kriteria pada tabel kriteria memiliki bobot preferensi masing-masing. Data kriteria akan diproses pada tabel matriks nilai, sebagai kolom untuk menilai usulan-usulan. Tabel Kriteria digunakan untuk menyimpan data kriteria ke dalam sistem dan memberi bobot setiap kriteria. *Input* data kriteria dibatasi hanya pada *user* level 1, yaitu Kasi atau Kabid, karena kriteria penilaian merupakan kebijakan penuh dari pimpinan.

e. Tabel Matriks Nilai Usulan

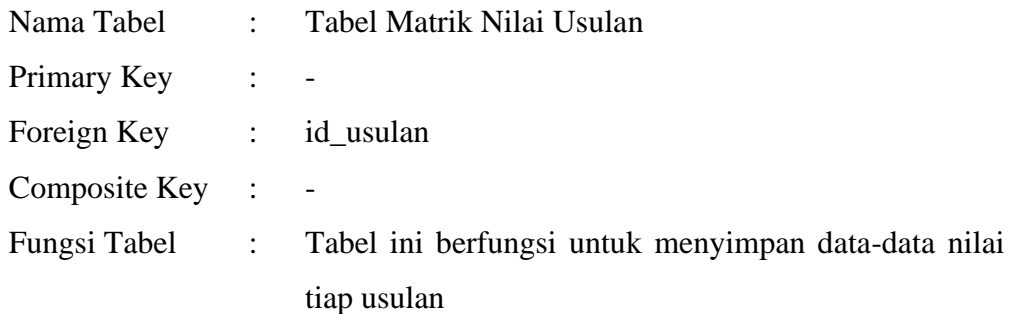

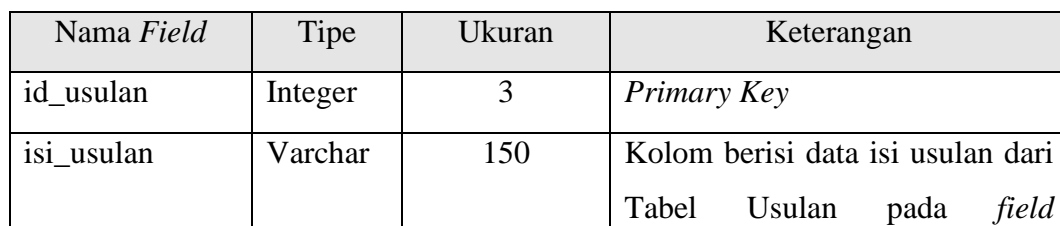

isi\_usulan

Tabel 3.8. Struktur Tabel Matriks Nilai pada *Database*

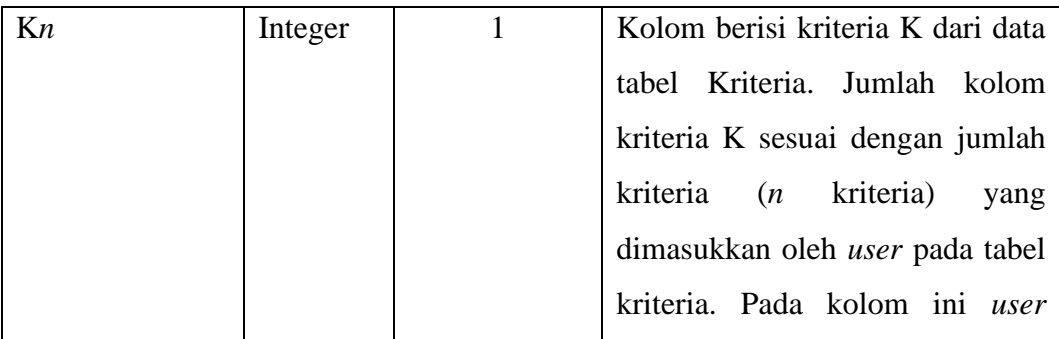

Tabel matriks nilai adalah tabel digunakan *user* untuk memasukkan nilai usulan berdasarkan kriteria yang telah dimasukkan pada tabel kriteria. Nilai pada tabel matriks ini sebagai isi dari matriks awal yang digunakan untuk proses penghitungan dengan metode *Simple Additive Weighting* (SAW). Tabel Matriks menyimpan data nilai tiap usulan ke dalam *database*. Data usulan dari tabel usulan akan ditampilkan sebagai baris pada tabel matriks. Data kriteria dari tabel kriteria akan ditampilkan sebagai kolom. Kolom pada tabel matriks merupakan kolom yang bersifat dinamis karena menyesuaikan jumlah kriteria yang dimasukkan oleh *user* dalam hal ini Kasi atau Kabid.

## **3.2.4 ERD (***Entity Relationship Diagram***)**

*Entity Relationship Diagram* (ERD) dari sistem pendukung keputusan prioritas pemilihan pemeliharaan jalan Kota Salatiga, ditunjukkan pada Gambar 3.9.

yaitu Kasi atau Kasi atau Kasi atau Kasi atau Kasi atau Kasi atau Kasi atau Kasi atau Kasi atau Kasi atau Kasi

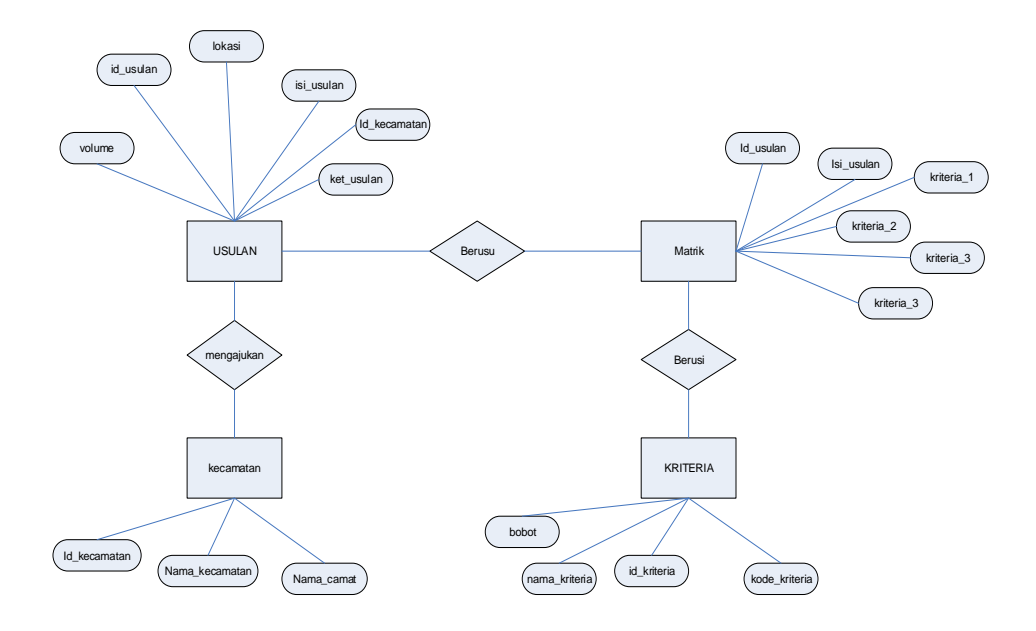

Gambar 3.4. *Entity Relationship Diagram* (ERD)

Terdapat beberapa entitas pada diagram ERD yaitu usulan, kriteria, kecamatan, dan nilai. Pada entitas *user* terbagi menjadi 2 bagian yaitu kasi / kabid yang dapat memberi nilai pada usulan dan bobot pada kriteria. Sedangkan *user* operator dapat memasukkan usulan pada sistem. Nilai usulan adalah nilai yang akan diproses untuk menghasilkan nilai akhir yaitu nilai prioritas usulan. Nilai prioritas usulan adalah keluaran yang dihasilkan pada sistem pendukung keputusan Pemeliharaan Jalan, sebagai dasar memutuskan usulan mana yang layak diprioritaskan.

#### **3.2.5 DFD (***Data Flow Diagram***)**

DFD merupakan pengembangan dari Contex Diagram yang terdiri dari DFD level 0 dan level 1. DFD pada sistem pendukung keputusan pemilihan pemeliharaan jalan ini adalah sebagai berikut.

#### **3.2.5.1 CD (***Context Diagram***)**

*Context Diagram* ini menggambarkan sistem secara garis besar dengan memperlihatkan masukan, proses dan keluaran dari sistem yang akan dirancang. *Context Diagram* dari SPK Pemeliharaan Jalan dijelaskan pada Gambar 3.10.

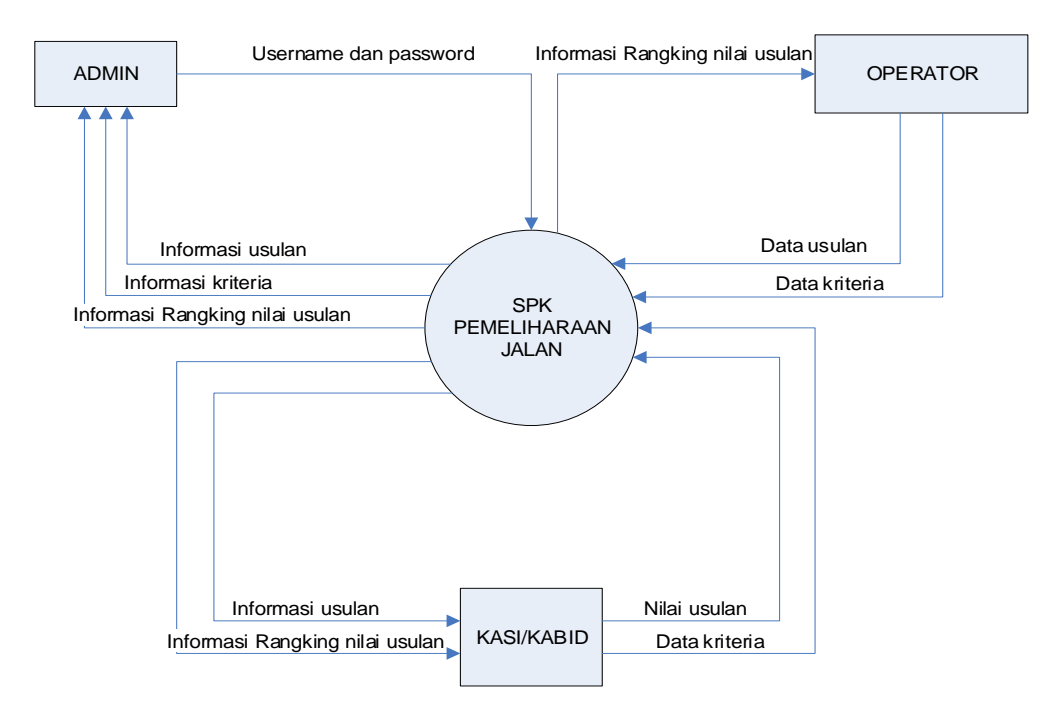

Gambar 3.5. *Context Diagram* SPK Pemeliharaan Jalan

# **3.2.5.2 Diagram Berjenjang**

Diagram berjenjang mengambarkan seluruh proses dari fungsi-fungsi di dalam sistem secara berjenjang. Ada dua level proses, yaitu level 0 dan level 1. Pada gambar, level 0 terdiri dari proses login. Pada level 1 proses input terdiri dari input *user*, data usulan, kriteria ,nilai dari usulan dan Proses Penilaian *Simple Additive Weighting (*SAW) . Sehingga memudahkan dalam memahami fungsifungsi sistem, yang nantinya alir diselesaikan oleh program.

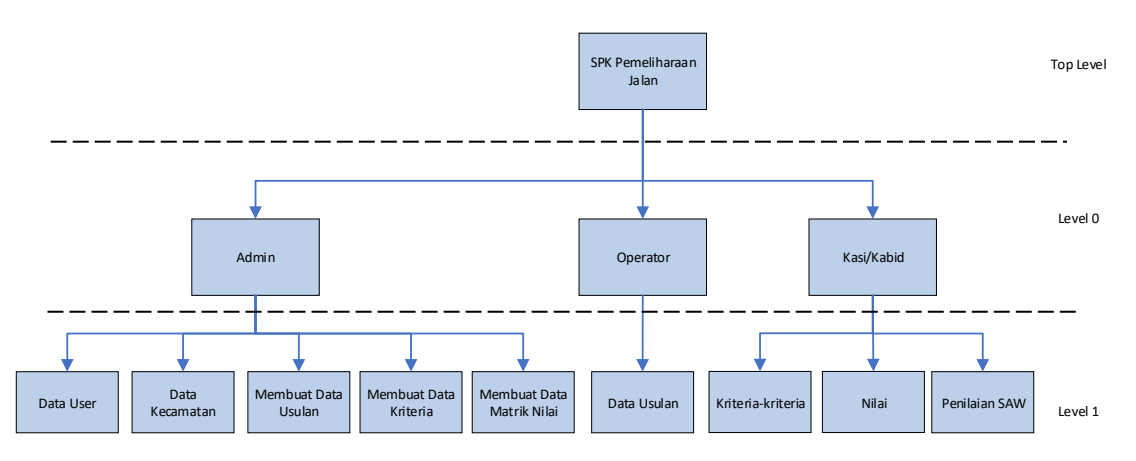

Gambar 3.6. Diagram Berjenjang SPK Pemeliharaan Jalan

## **3.2.5.3 DFD Level 0 SPK Pemeliharaan Jalan**

DFD level 0 pada sistem pendukung keputusan pemilihan pemeliharaan jalan seperti pada Gambar 3.7.

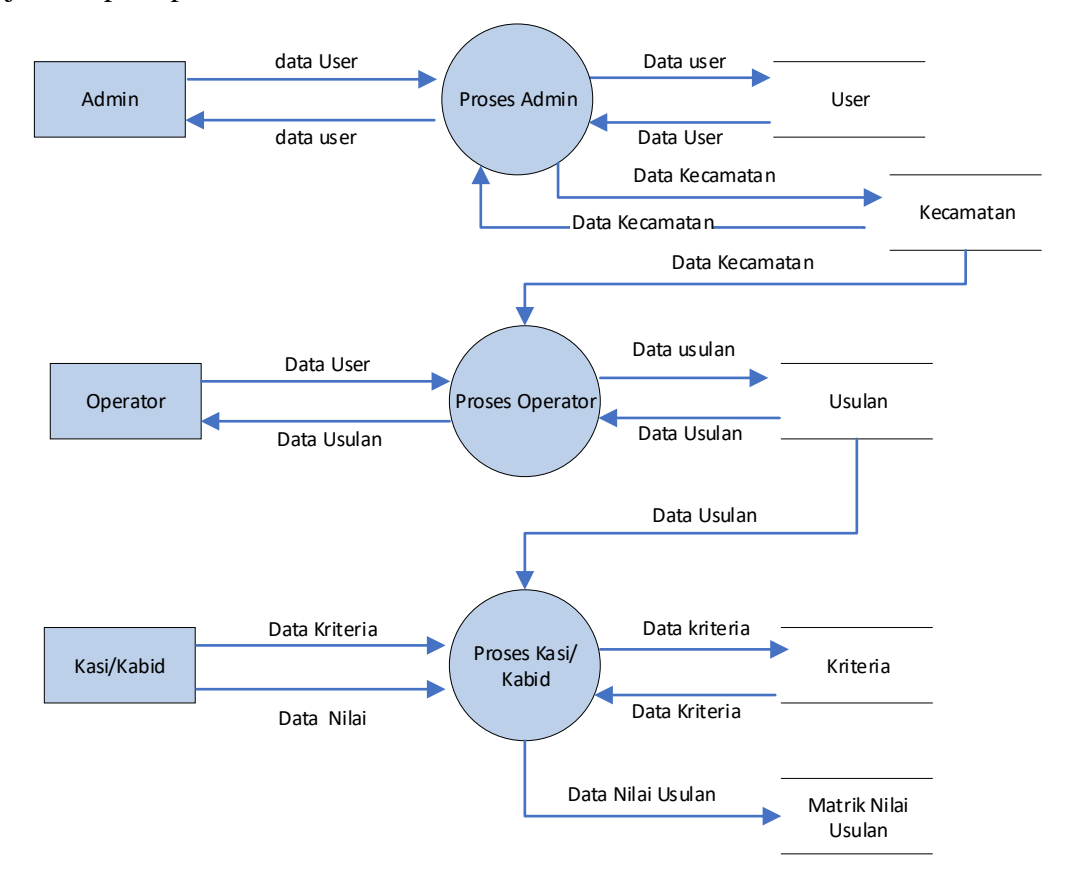

Gambar 3.7. DFD Level 0 SPK Pemeliharaan Jalan.

## **3.2.5.4 DFD Level 1 Proses Admin**

Proses input data usulan dijabarkan ke dalam DFD level 1 Input User dan Input Kecamatan seperti pada Gambar 3.8.

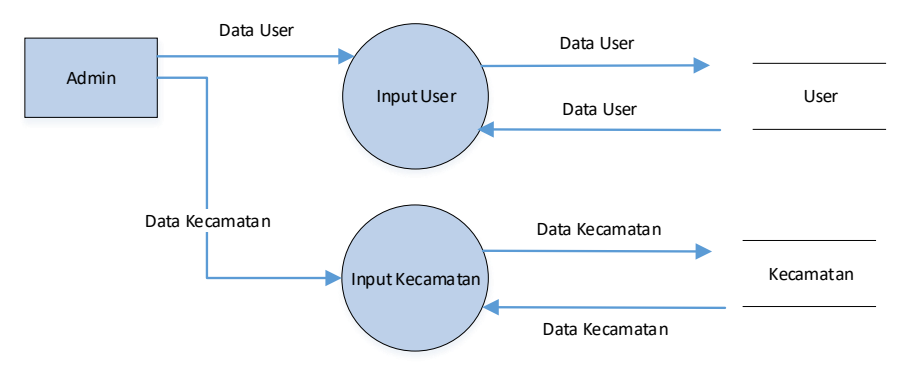

Gambar 3.8. DFD Level 1 *Proses Admin.*

# **3.2.5.5 DFD Level 1 Proses Operator**

ProseS *input* data usulan dijabarkan ke dalam DFD level 1 *Input* Usulan seperti pada Gambar 3.9.

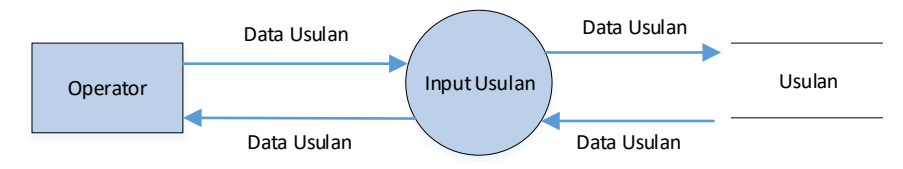

Gambar 3.9. DFD Level 1 *Proses Operator.*

#### **3.2.5.6 DFD Level 1 Proses Kasi/Kabid**

Proses input kriteria dijabarkan pada DFD Level 1 Input kriteria dan Proses penilaian merupakan proses dimana Kasi atau Kabid (Kepala Bidang) memasukkan nilai setiap usulan berdasarkan kriteria yang sudah ditentukan. Nilai yang dimasukkan akan disimpan ke dalam database tabel Matriks Nilai Usulan. Kemudian dihitung dengan metode SAW (*Simple Additive Weighting*). Nilai pada tabel matriks kemudian dilakukan operasi normalisasi matriks sehingga dihasilkan matriks baru yang disebut Matriks Normalisasi. Nilai pada Matriks Normalisasi kemudian dikalikan dengan bobot preferensi dari masing-masing kriteria sehingga dihasilkan nilai akhir untuk menentukan rangking usulan yang layak diprioritaskan.

Proses Input kriteria, Input Nilai Usulan dan Proses Perhitungan dengan metode SAW dijelaskan pada Gambar 3.10.

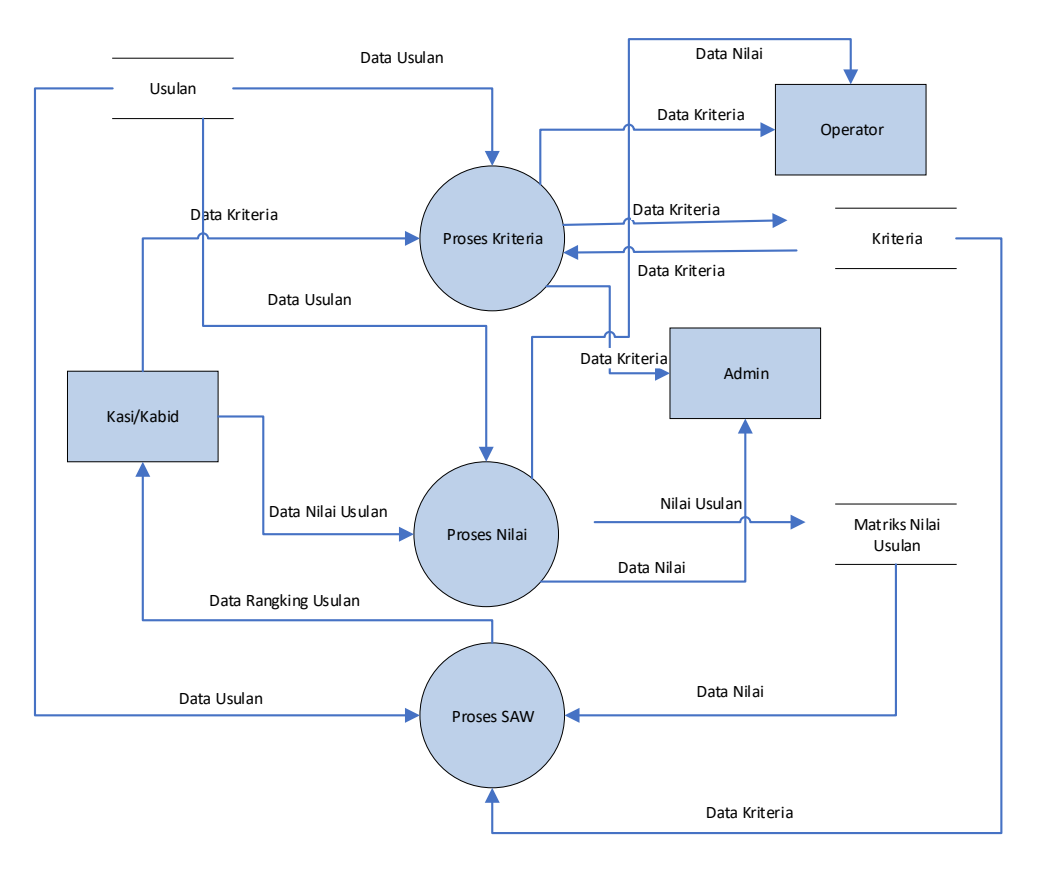

Gambar 3.10. DFD Level 1 *Proses* Kasi/Kabid

# *3.2.6 Flowchart*

*Flowchart* merupakan suatu bagan yang terdiri dari berbagai symbol tertentu yang menjelaskan urutan dari proses secara lengkap atau detail dan menghubungkan antara satu proses dengan yang lainnya pada sebuah program atau lebih. Flowchart terdiri 2 macam yaitu *Flowchart* Sistem dan *Flowchart* Program.

# **3.2.6.1** *Flowchart* **Sistem**

*Flowchart* Sistem adalah suatu bagan yang menggambarkan dari alur kerja atau sesuatu yang sedang di kerjakan pada system secara keseluruhan serta menjelaskan dari berbagai urutan berdasarkan prosedur-prosedur yang ada di dalam system tersebut. *Flowchart* Sistem dijelaskan pada Gambar 3.11.

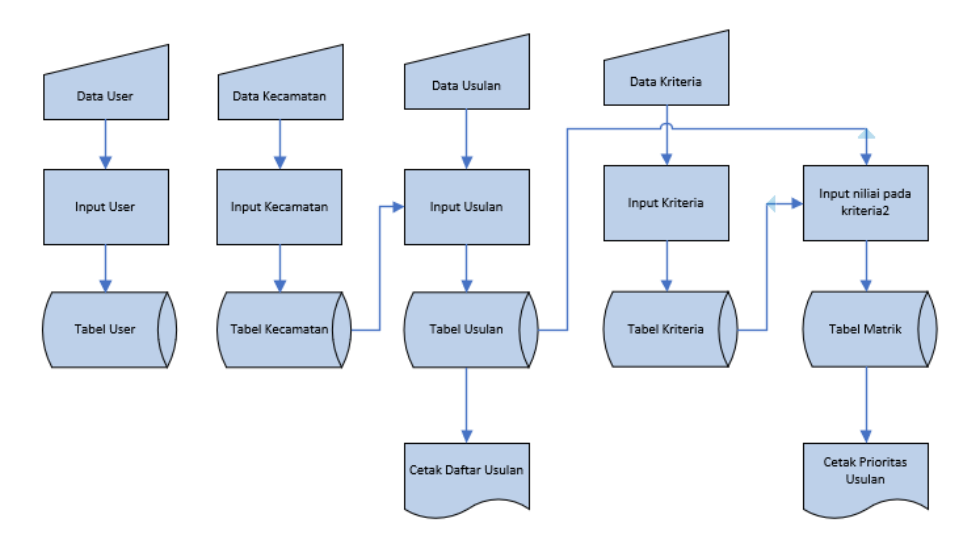

Gambar 3.11. *Flowchart* Sistem.

## **3.2.6.2** *Flowchart* **Program**

Flowchart Program (Bagan alir program) yakni suatu bagan yang menggambarkan secara detail langkah demi langkah dari proses program. *Flowchart* Sistem dijelaskan pada Gambar 3.12, 3.13, 3.14 dan 3.15.

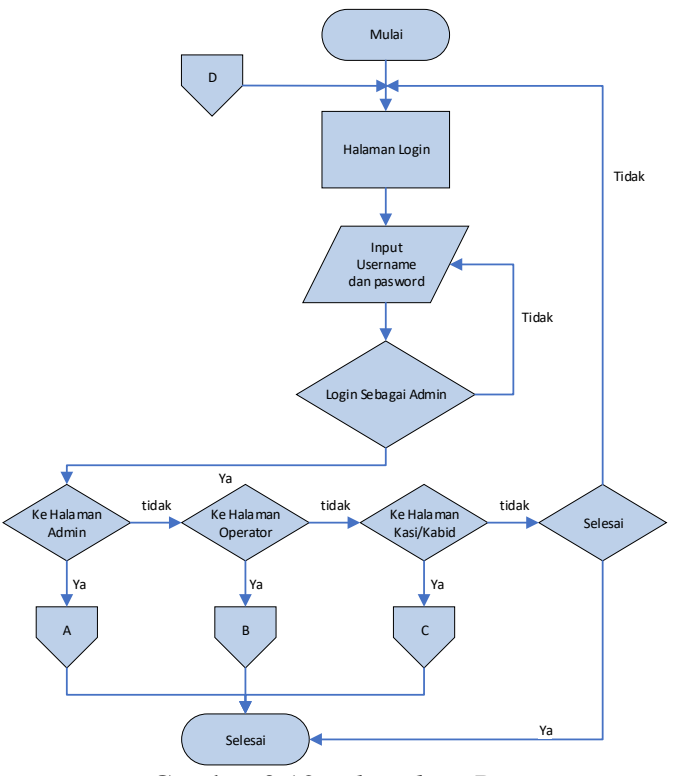

Gambar 3.12. *Flowchart* Program.

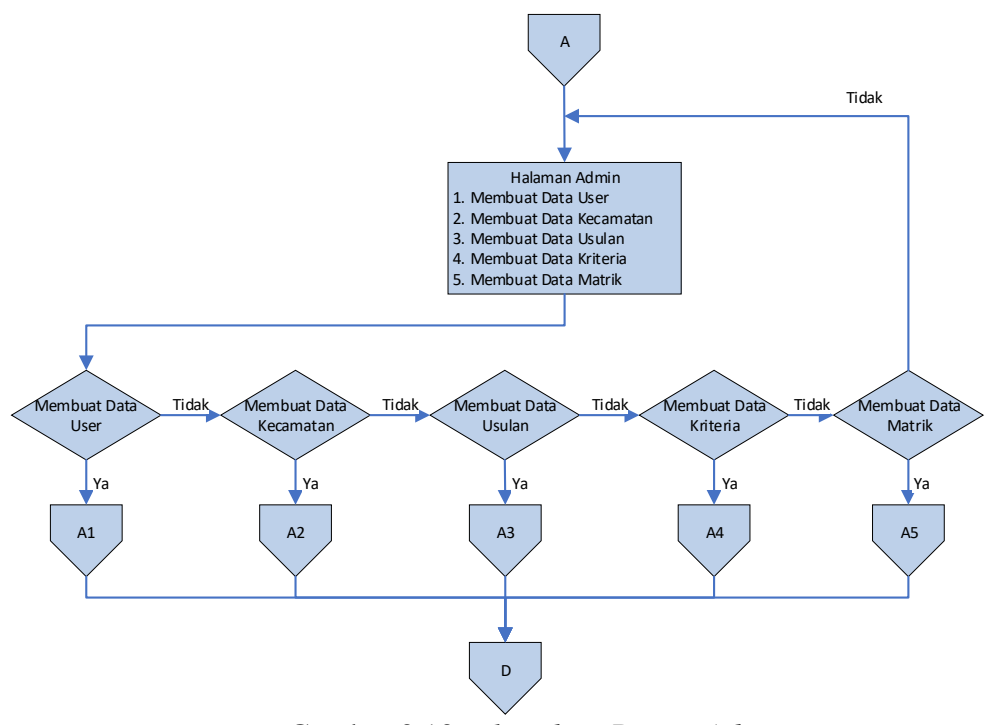

Gambar 3.13. *Flowchart* Proses *Admin*

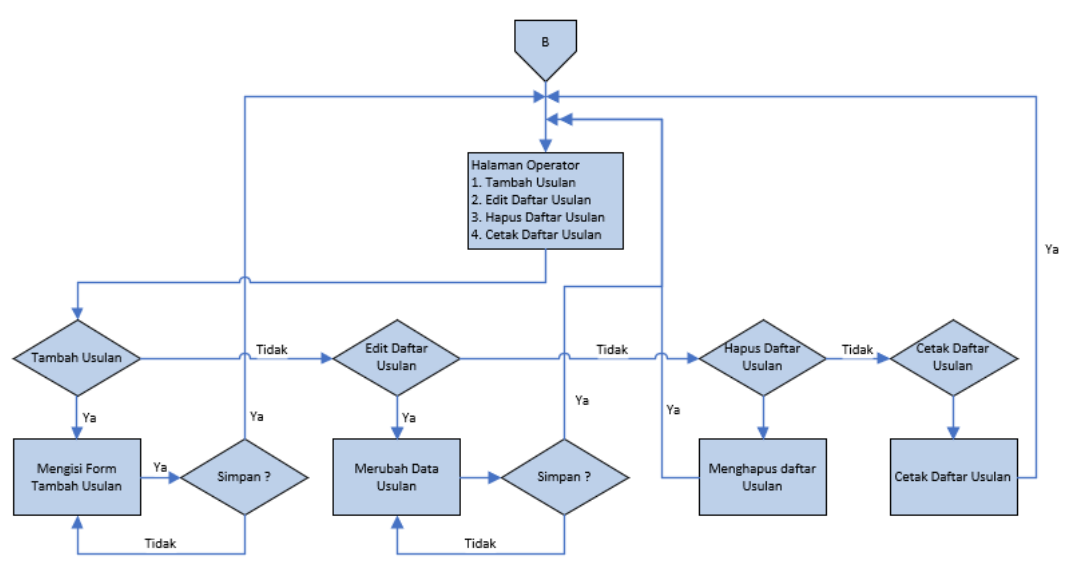

Gambar 3.14. *Flowchart* Proses *Operator*

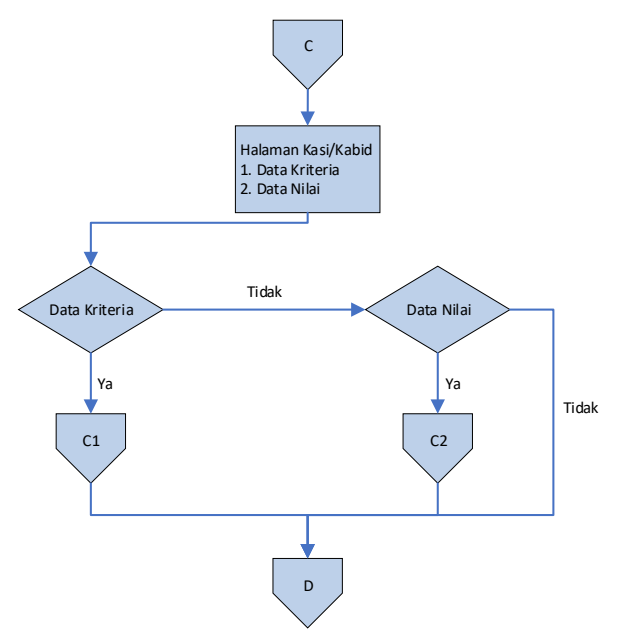

Gambar 3.15. *Flowchart* Kasi atau Kabid

# **3.3 Perancangan Antarmuka (***Interface)*

# **3.3.1 Halaman** *Login*

Desain layout halaman *login* seperti pada Gambar 3.16. didesain bagi *admin* dan *user* untuk masuk pada sistem aplikasi menggunakan *username* dan *password*  masing-masing. Halaman *login* atau halaman *index* merupakan halaman yang pertama kali diakses oleh *user*. Pada halaman *index, user* diharuskan memasukkan "*username*" dan "*password*" yang benar. Apabila user tidak memasukkan data dengan benar, maka akan terdapat peringatan bagi user dan gagal melakukan *login*. Jika berhasil maka *user* akan menuju ke halaman utama atau halaman *home*.

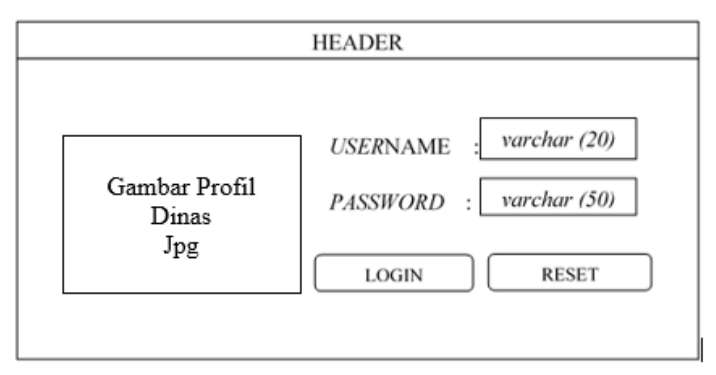

Gambar 3.16. Desain Tampilan Halaman *Login*

# **3.3.2 Halaman Data Usulan**

Halaman untuk memasukkan usulan dan menampilkan data usulan. Tugas *operator* adalah memasukkan usulan-usulan, sehingga hak akses untuk memasukkan dan mengedit data hanya dapat dilakukan oleh *user* level 2 setingkat *Operator. User* level 1 dalam hal ini Kasi atau Kabid hanya memiliki hak akses melihat data usulan. ditampilkan pada desain tampilan seperti pada Gambar 3.17.

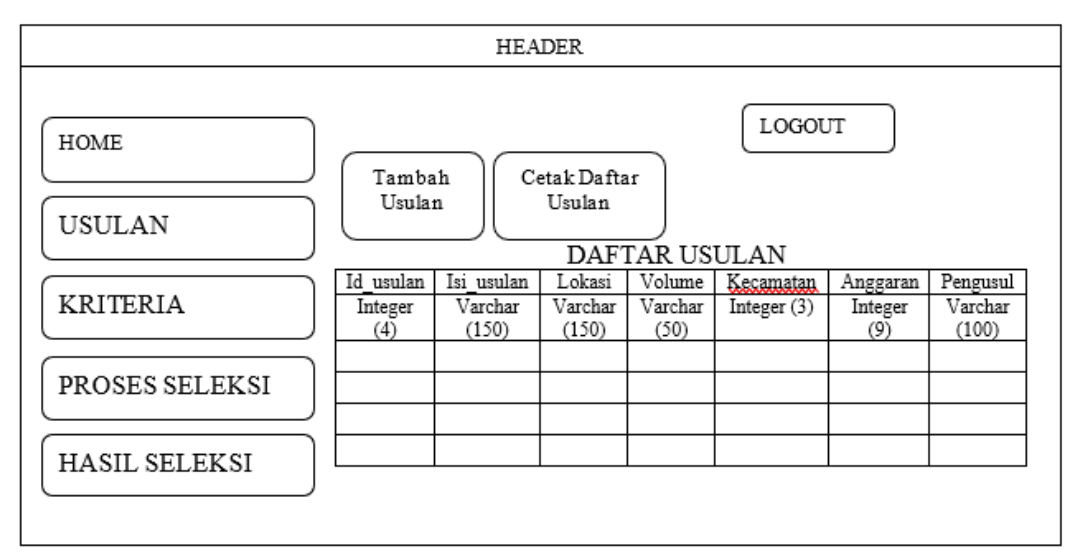

Gambar 3.17. Desain Tampilan Halaman Usulan

#### **3.3.3 Halaman Kriteria**

Desain tampilan pada Gambar 3.18. merupakan halaman kriteria yang akan dibangun. *User* level 1 memiliki akses untuk menambah, menghapus, maupun mengubah data kriteria. Sedangkan admin dan *user* level 2 yaitu *user Operator*, hanya dapat melihat data kriteria.

Halaman kriteria *user* memiliki 3 (tiga) buah *field* yaitu kode kriteria, deskripsi kriteria, dan bobot kriteria. Kode kriteria digunakan sebagai inisialisasi kriteria pada saat proses seleksi dan pada saat menampilkan hasil seleksi. Kolom nama kriteria berisi deskripsi singkat mengenai kriteria. Bobot kriteria merupakan bobot yang dimiliki kriteria yang akan digunakan pada perhitungan mencari nilai prioritas. Desain tampilan halaman kriteria seperti pada Gambar 3.18.

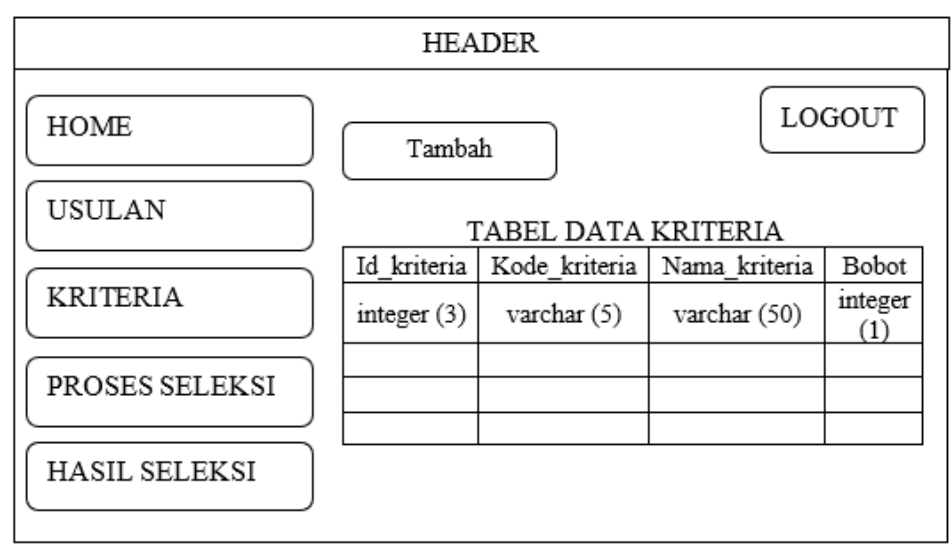

Gambar 3.18. Desain Tampilan Halaman Kriteria.

# **3.3.4 Halaman Proses Seleksi**

Halaman Proses Seleksi merupakan halaman untuk memasukkan nilai usulan. *Form* isian nilai berupa tampilan tabel. Baris tabel merupakan data usulan, kolom tabel merupakan kolom kriteria sesuai dengan data kriteria pada tabel kriteria. Admin maupun *user* level 2 dapat melihat data proses seleksi, tetapi tidak dapat merubah penilaian. Proses seleksi usulan hanya dapat dilakukan oleh *user*  level 1. Gambar 3.19. adalah rancangan tampilan halaman *Proses* Seleksi.

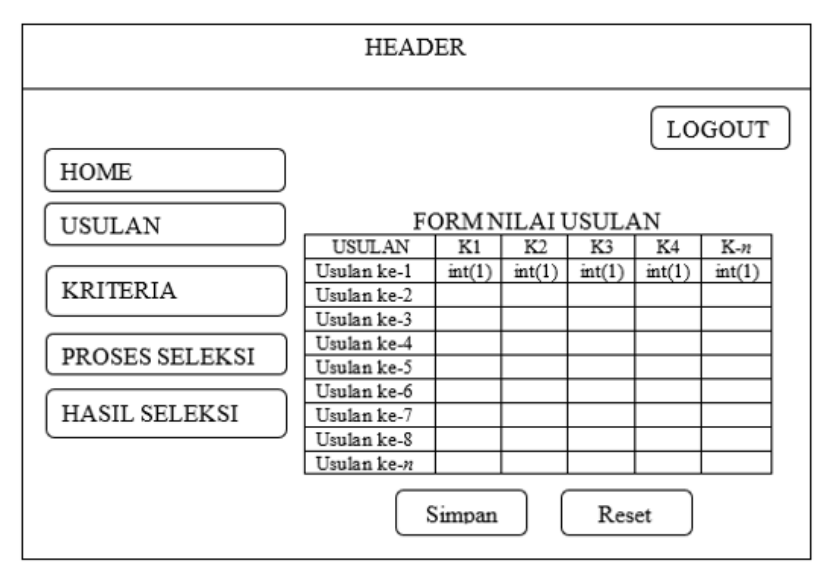

Gambar 3.19. Desain Tampilan Halaman Proses Seleksi.

Data yang dimasukkan pada tabel halaman Proses Seleksi akan disimpan pada tabel matriks nilai. Nilai yang dimasukkan akan diproses oleh sistem menjadi sebuah matriks *X* sebagai matriks awal. Kemudian matriks *X* akan dinormalisasi sehingga menjadi matriks baru atau disebut matriks Normalisasi *R.* Kemudian setiap nilai pada matriks normalisasi akan dilakukan perkalian dengan bobot pada setiap kriteria. Hasilnya berupa nilai prioritas yang akan ditanpilkan pada halaman Hasil Seleksi.

## **3.3.5 Halaman Hasil Seleksi**

Halaman Hasil Seleksi merupakan halaman untuk menampilkan hasil operasi perhitungan SAW (*Simple Additive Weighting*) dari nilai yang dimasukkan di halaman Proses Seleksi. Halaman Hasil Seleksi akan menampilkan tabel matriks awal, tabel matriks normalisasi, dan kemudian tabel nilai akhir usulan yang merupakan tabel perangkingan prioritas. Data hasil seleksi ditampilkan secara urut berdasarkan nilai prioritas. Desain halaman Hasil Seleksi seperti pada Gambar 3.20.

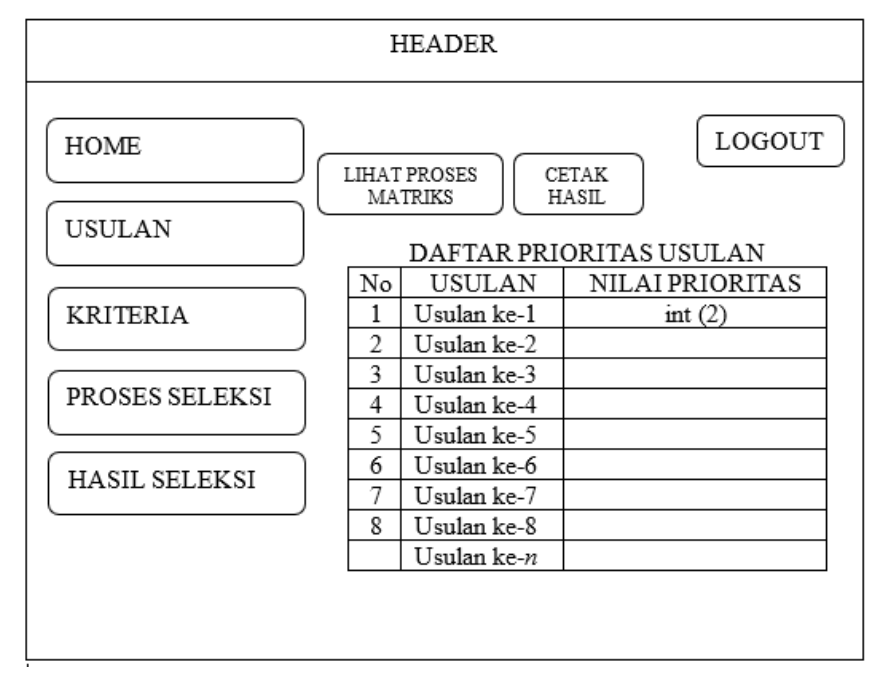

Gambar 3.20. Desain Tampilan Halaman Hasil Seleksi (Hasil Perhitungan *Simple* 

*Additive Weighting*)

# **3.3.6 Halaman Lihat Matriks**

Halaman Proses Matriks merupakan halaman yang menampilkan proses perhitungan SAW (*Simple Additive Weighting*), mulai dari terbentuknya matriks awal *X*, proses normalisasi matriks sampai terbentuk matriks normalisasi *R*, dan hasil perhitungan akhir yang menghasilkan nilai prioritas usulan. Halaman Proses Matriks diakses melalui halaman Hasil Seleksi. Desain halaman Proses Matriks seperti pada Gambar 3.21.

| HEADER                               |                     |        |        |        |        |        |  |  |  |  |  |
|--------------------------------------|---------------------|--------|--------|--------|--------|--------|--|--|--|--|--|
|                                      |                     |        |        |        |        | LOGOUT |  |  |  |  |  |
| <b>HOME</b>                          | <b>MATRIKS AWAL</b> |        |        |        |        |        |  |  |  |  |  |
|                                      | USULAN              | K1     | K2     | K3     | K4     | Kп     |  |  |  |  |  |
| USULAN                               | Usulan ke-1         | int(1) | int(1) | int(1) | int(1) | int(1) |  |  |  |  |  |
|                                      | Usulan ke-2         |        |        |        |        |        |  |  |  |  |  |
| <b>KRITERIA</b>                      | Usulan ke-3         |        |        |        |        |        |  |  |  |  |  |
|                                      | Usulan ke-4         |        |        |        |        |        |  |  |  |  |  |
| PROSES SELEKSI                       | Usulan ke-n         |        |        |        |        |        |  |  |  |  |  |
| HASIL SELEKSI<br>MATRIKS NORMALISASI |                     |        |        |        |        |        |  |  |  |  |  |
|                                      | USULAN              | K1     | K2     | K3     | K4     | Kп     |  |  |  |  |  |
|                                      | Usulan ke-1         | int(1) | int(1) | int(1) | int(1) | int(1) |  |  |  |  |  |
|                                      | Usulan ke-2         |        |        |        |        |        |  |  |  |  |  |
|                                      | Usulan ke-3         |        |        |        |        |        |  |  |  |  |  |
|                                      | Usulan ke-4         |        |        |        |        |        |  |  |  |  |  |
|                                      | Usulan ke-n         |        |        |        |        |        |  |  |  |  |  |
|                                      |                     |        |        |        |        |        |  |  |  |  |  |

Gambar 3.21. Desain Tampilan Proses Matriks.